# **СЕЛЕКТИВНЫЙ МЕТАЛЛОДЕТЕКТОР СИГНУМ SFT 7272 Руководство по эксплуатации**

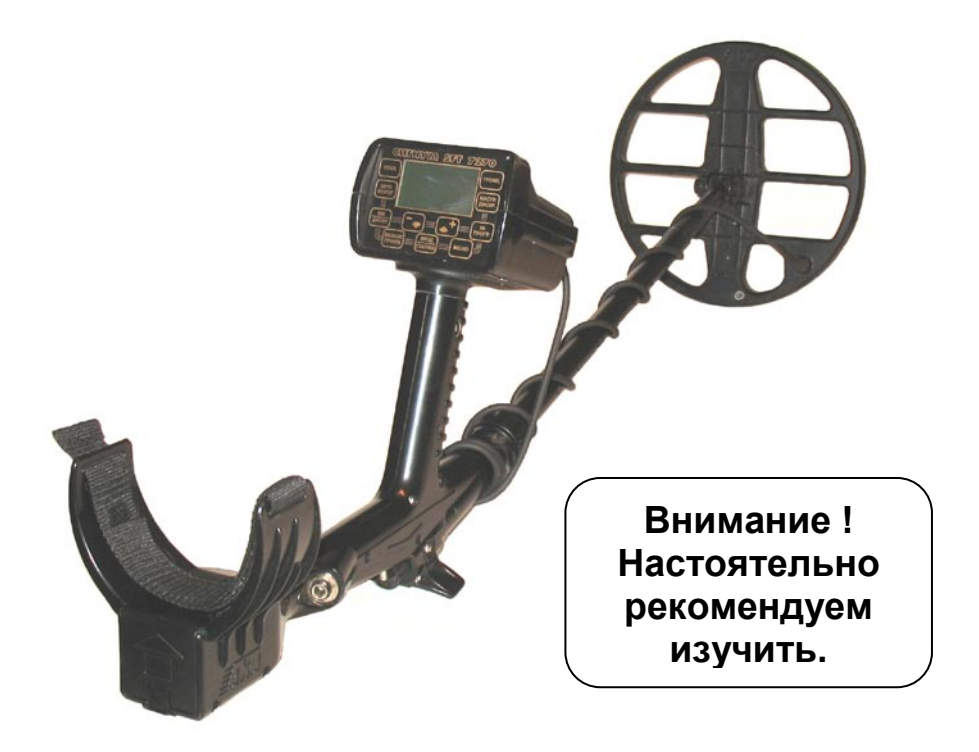

**Версия 1.00**

Селективный металлодетектор «Сигнум SFT» 7272. Руководство по эксплуатации.

#### **Оглавление**

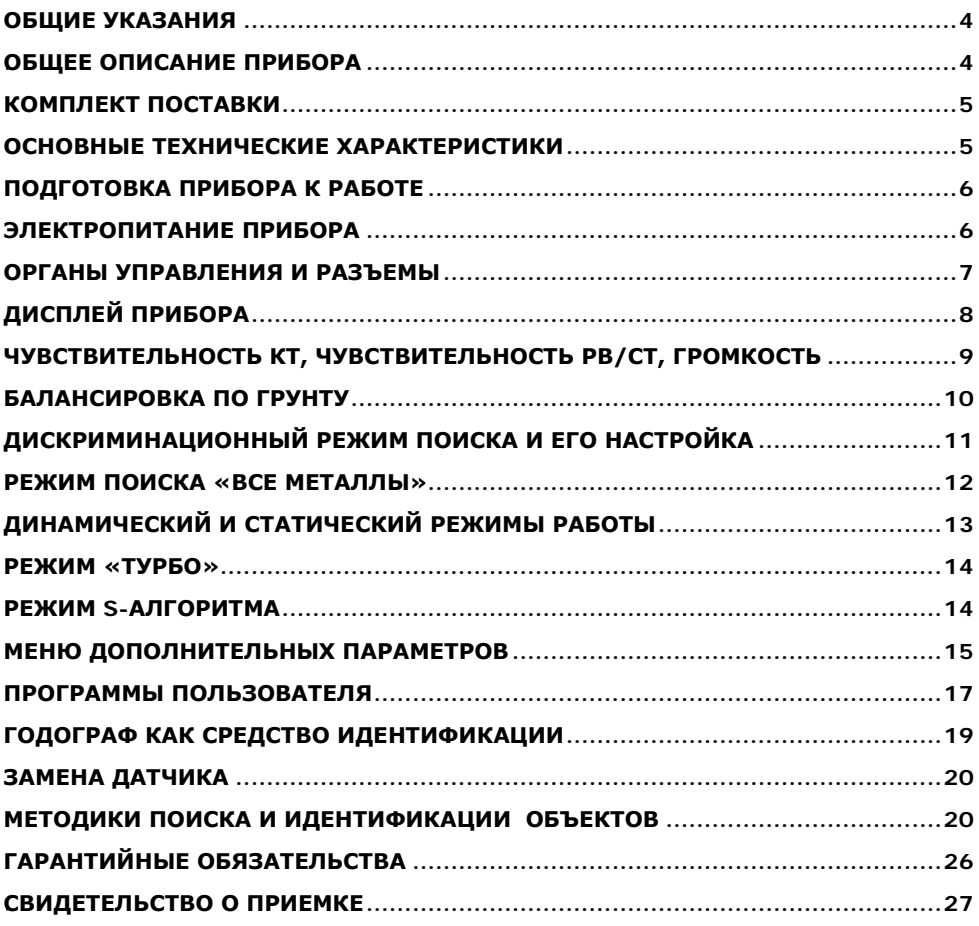

#### <span id="page-3-0"></span>**ОБЩИЕ УКАЗАНИЯ**

Металлодетектор **СИГНУМ SFT 7272** предназначен для поиска и идентификации металлических предметов в диэлектрических (сухой песок, дерево и т.п.) и слабопроводящих средах (грунт, кирпичные стены и т.п.).

Прибор может находить применение:

- в криминалистике;
- в инженерных войсках;
- в жилищно-коммунальном хозяйстве, строительстве и пожаротушении для поиска подземных коммуникаций, трубопроводов, кабелей, люков колодцев, гидрантов, вентильных колпачков и т.д.;
- в археологии и кладоискательстве.

Прибор предназначен для работы в следующих условиях:

- температура окружающей среды от -20 до +50°С;
- относительная влажность до 98% при температуре 25°С;
- атмосферное давление от 630 до 800 мм.рт.ст.

#### <span id="page-3-1"></span>*0B***ОБЩЕЕ ОПИСАНИЕ ПРИБОРА**

Сигнум SFT 7272 представляет собой вихретоковый селективный металлодетектор, работающий по принципу индукционного баланса с рабочей частотой ~6.5 кГц. Главной отличительной особенностью модели является использование оригинальной технологии пространственно-гармонической фильтрации (SFT) позволяющей минимизировать мешающее влияние феррооксидов грунта (минерализации) и, тем самым, повысить достоверность идентификации глубинных и мелких объектов.

Основной поисковый режим прибора – динамический, т.е. обнаружение объекта происходить только при постоянном перемещении датчика.

Также, для определения точного местоположения обнаруженного объекта в приборе имеется статический режим работы.

Прибор имеет два типа индикации обнаружения объекта:

- звуковую программируемую многорежимную,

- визуальную (годограф, индекс VDI, рейтинг (уровень) сигнала - РС).

В приборе реализованы два независимых канала поиска: РВ и КТ.

Канал РВ (реальное время) является *каналом обнаружения* и работает в реальном масштабе времени, т.е. звуковая индикация выдается синхронно с перемещением датчика над объектом. Звуковая индикация в этом канале представляет собой однотональный сигнал, громкость и частота которого могут меняться при приближении объекта к датчику. Также по длительность звука от объекта можно судить о его примерных размерах.

Когда сигнал от объекта в канале РВ превышает уровень установленного порогового значения, начинает работать канал КТ.

Канал КТ (короткий тон) является *каналом идентификации* типа объекта. При условии превышения порогового уровня сигнала от объекта происходит его идентификация в канале КТ, затем выдается короткий звуковой сигнал соответствующей тональности, а на экран дисплея выводится годограф.

Частота короткого тона указывает на тип объекта (высокие тон**а** – цветной металл, низкий тон – черный металл). Количество тонов задается пользователем (по умолчанию – 4 тона).

Каждый канал имеет свою независимую регулировку чувствительности - Чувствительность РВ и Чувствительность КТ.

Канал РВ – обладает большей чувствительность чем канал КТ, и главная его задача «зацепить» объект и указать оператору, что здесь что-то есть.

Сигнум SFT 7272 снабжен программно переключаемым режимом работы датчика на повышенном токе (Турбо), что позволяет улучшить соотношение полезный сигнал / шум и повысить глубину поиска.

есть возможность составления 4 вариантов пользовательских программ поиска.

ручной и автоматической системами балансировки по грунту с возможностью программно регулируемой скорости автоподстройки (АПБ).

### <span id="page-4-0"></span>**КОМПЛЕКТ ПОСТАВКИ**

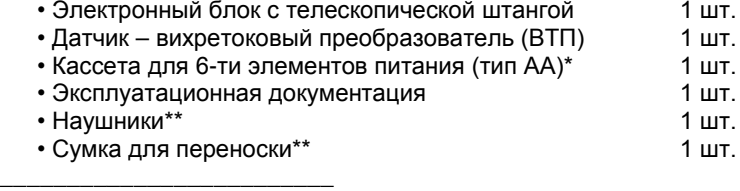

\*) элементы питания приобретаются отдельно

<span id="page-4-1"></span>\*\*) приобретаются отдельно или по дополнительному заказу.

## **ОСНОВНЫЕ ТЕХНИЧЕСКИЕ ХАРАКТЕРИСТИКИ**

#### **Максимальная дальность обнаружения металлических предметов**

(на воздухе, датчик DD Ø260мм) по каналу КТ:

- монета Ø25 мм  $-45$  см:
	-
- 
- консервная банка 100 см;
	-
- 
- каска 125 (140-РВ) см;<br>• крупные объекты 250 (РВ) см. • крупные объекты
- **Режимы индикации:**
	- звуковая, 4 режима (РВ, РВ-M, РВ-КТ, РВП-КТ);
	- визуальная (ЖК дисплей с разрешением 128х64 точки).

#### **Режимы поиска:**

- все металлы;
	- секторная дискриминация с дискретом 2°.

#### **Режимы управления:**

- динамический программируемый;
- статический с изменяемым порогом.

**Электропитание:** - 9 В или 6 элементов питания (тип АА);

**Время непрерывной работы:** - до 6-7 часов с включенным «Турбо» режимом **(для аккумуляторов 2500 мА/ч)** - 16-18 часов с выключенным «Турбо» режимом **Габаритные размеры, мм:**

- телескопическая штанга 1200 (макс.):
- электронный блок 110х75х120;
- датчик Ø 210 или Ø 260

**Масса прибора:** - 1400 г. (без элементов питания)

Прибор допускает возможность работы в водной среде на глубинах до 15 метров, без погружения электронного блока.

# <span id="page-5-0"></span>**ПОДГОТОВКА ПРИБОРА К РАБОТЕ**

Соберите металлодетектор. Для этого:

- установите в корпус прибора металлическую штангу;
- подтяните цанговый зажим;
- установите на внутренний (пластмассовый шток) датчик;
- установите шток с датчиком в металлическую штангу на требуемую длину, используя защелки и отверстия в штанге;
- плотно и равномерно обмотайте кабель датчика вокруг штанги. Свободно<br>болтающийся кабель может вызвать ложные может вызвать срабатывания прибора;
- подключите разъем датчика к электронному блоку. **ВНИМАНИЕ!** *Не затягивайте узлы крепления и*

*фиксации телескопической штанги слишком сильно. В особенности это касается пластмассового винта датчика и цанги.*

Благодаря специально разработанной трехколенной конструкции штанги не требуется разбирать

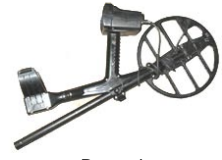

Рис. 1

прибор для транспортировки, достаточно просто вдвинуть колена штанги друг в друга до упора и получиться компактно сложенный готовый к переноске прибор (Рис. 1).

Прибор в собранном для поиска виде изображен на рис 2.

#### <span id="page-5-1"></span>**ЭЛЕКТРОПИТАНИЕ ПРИБОРА**

Питание прибора осуществляется от 6 аккумуляторов или батарей типоразмера АА. Аккумуляторы и зарядное устройство в комплект поставки не входят и приобретаются самостоятельно. Мы рекомендуем использовать никельметаллогидридные аккумуляторы фирм SANYO, ANSMANN или VARTA емкостью 2500-2850 мА/час. Использование обычных батареек возможно, но экономически

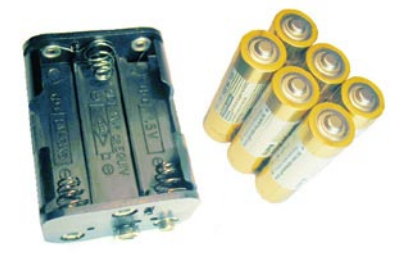

нецелесообразно, так как аккумуляторы окупаются уже после 4-5 перезарядок.

При использовании аккумуляторов емкостью 2500 мА/час время непрерывной работы прибора составляет приблизительно 16 часов в основном режиме и 6-7 часов в режиме **Турбо**.

Несколько рекомендаций по использованию никель-металлогидридных аккумуляторов:

**-** Старайтесь не допускать полного разряда аккумуляторов при каждом цикле использования, так как это сокращает их срок службы. Незначительный «эффект памяти» устраняется одной полной разрядкой примерно раз в месяц.

- После длительного хранения аккумуляторы желательно потренировать (4-5 раз полностью зарядить и разрядить).

- Помните, что из-за тока саморазряда емкость аккумуляторов падает примерно на 5% за сутки, поэтому их желательно заряжать непосредственно перед использованием.

- Не используйте в одном наборе батарей аккумуляторы разной емкости.

**ВНИМАНИЕ!** *При подключении источника питания убедитесь в правильности подключения батарей (полярность подключения указана на корпусе кассеты для батарей) и соответствии напряжения источника. В*  *случае не соблюдения полярности или напряжения прибор может выйти из строя*.

### <span id="page-6-0"></span>**ОРГАНЫ УПРАВЛЕНИЯ И РАЗЪЕМЫ**

Внешний вид прибора представлен на рисунке 2.

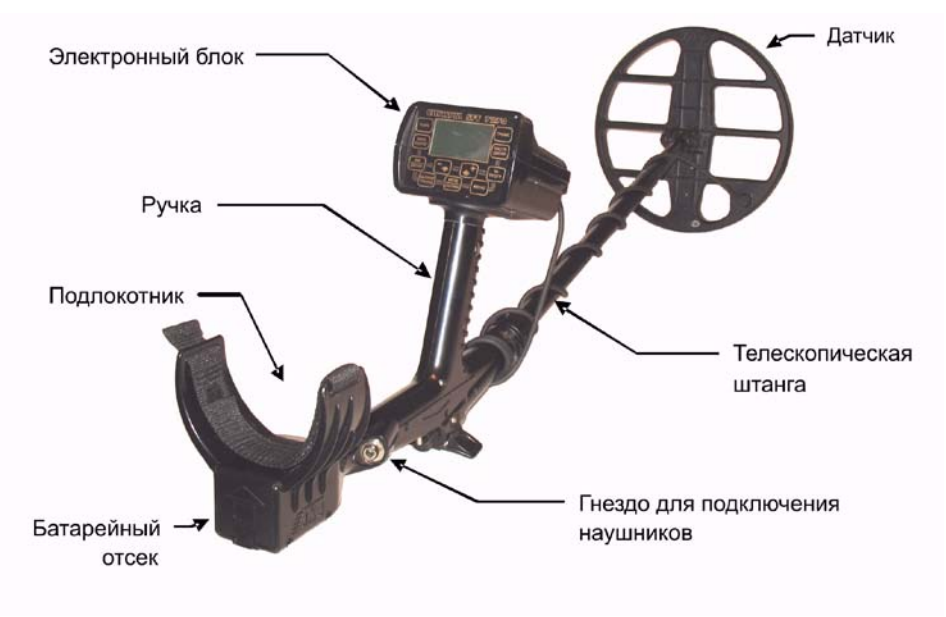

Рис. 2

На передней панели прибора расположен жидкокристаллический графический индикатор (с разрешением 133х64 точки) и 11 кнопок управления (рис. 3).

На задней панели прибора находятся разъем для подключения датчика (Датчик) и тумблер включения/выключения прибора (ВКЛ.) (рис. 4).

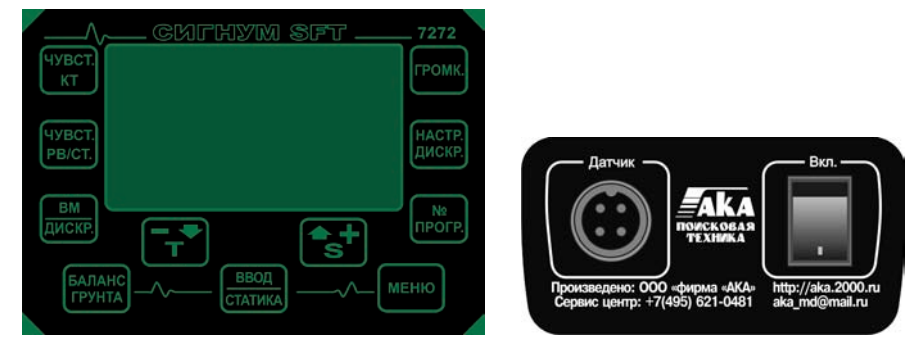

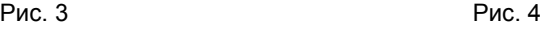

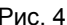

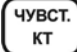

Кнопка установки чувствительности идентификационного канала

**ЧУВСТ.** PB/CT.

Кнопка установки уровня порогового фона канала работающего в режиме реального времени

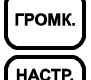

ДИСКР. **BM** 

Кнопка установки громкости

Кнопка выбора границ сектора поиска в дискриминационном режиме

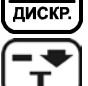

Кнопка переключения режимов все металлы/дискриминация

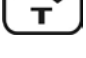

Кнопка для перемещения по меню и изменения значения параметров, а также Вкл./Выкл. режима Турбо.

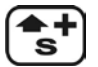

Кнопка для перемещения по меню и изменения значения параметров, а также Вкл./Выкл. S-алгоритма

Кнопка последовательного переключения программ поиска

N<sub>2</sub> **ПРОГР.** БАЛАНС **ГРУНТА ВВОД СТАТИКА** 

Кнопка включения режима балансировки прибора по грунту

Кнопка подтверждения установленных значений параметров и выбора пункта меню. В режиме поиска - переключение между статическим и динамическим режимами поиска.

**MEHIO** 

Кнопка входа в основное меню прибора

# <span id="page-7-0"></span>**ДИСПЛЕЙ ПРИБОРА**

В режиме поиска на дисплее прибора отображается годографическая информация (см. стр. 15) об обнаруженных объектах и служебная информация о текущих режимах работы (рис. 5).

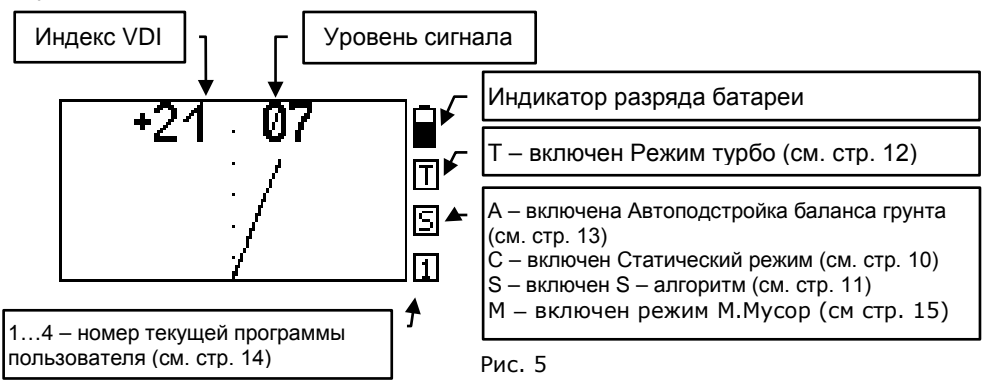

Индекс VDI - английская аббревиатура **"Visual Discrimination Indication"**

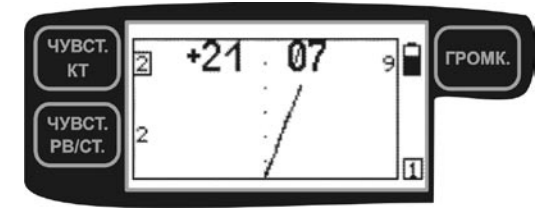

Рис. 6

(**"индикация визуальной дискриминации"**). Это так называемый индекс электропроводности объекта. Угол<br>межлу вертикальной осью и между вертикальной осью и<br>преимущественным направлением преимущественным годографа. При этом годографы находящиеся в левой части экрана имеют отрицательный VDI, а в правой – положительный. Уровень

<span id="page-8-0"></span>сигнала – амплитуда сигнала от объекта в условных единицах .

#### **ЧУВСТВИТЕЛЬНОСТЬ КТ, ЧУВСТВИТЕЛЬНОСТЬ РВ/СТ, ГРОМКОСТЬ**

В этом разделе представлены три основных параметра, пользоваться которыми, скорее всего Вы будете наиболее часто. Поэтому для каждого из этих параметров на панели прибора выделена своя персональная кнопка.

*ЧУВСТВИТЕЛЬНОСТЬ КТ [1..9, H, F, S].* Увеличение значения этого параметра позволяет идентифицировать объект поиска на большей глубине, однако при этом снижается достоверность идентификации и возрастает риск появления ложных срабатываний прибора. Рекомендуемое значение 7-9.

*Внимание! Установка значений чувствительности КТ «Н» (High), «F» (Forced) и особенно S «Super» может привести к значительному повышению количества ложных срабатываний от грунта в условиях повышенной минерализации и сильной рельефности последнего.*

*ЧУВСТВИТЕЛЬНОСТЬ РВ/СТ [0..9].* Это громкость порогового фона, который Вы слышите непрерывно во время поиска. Значение этого параметра выбирается как компромисс между чувствительностью и комфортностью поиска. Увеличение этого параметра несколько увеличивает чувствительность, а уменьшение повышает комфортность. В большинстве случаев рекомендуем устанавливать значение 6-7.

*ГРОМК. - ГРОМКОСТЬ [1..9].* Этот параметр определяет громкость звуковой индикации объектов поиска и выбирается исходя из индивидуальных предпочтений.

Текущие значения этих параметров отображаются на рабочем экране напротив кнопок (рис. 6).

Изменение любого из этих параметров производится нажатием на соответствующую кнопку. При этом значение выбранного параметра подсвечивается на экране прямоугольной рамкой.

С помощью кнопок

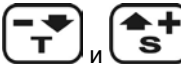

**S** устанавливается требуемое значение.

Для того чтобы убрать с экрана установленное значение еще раз нажмите на кнопку этого параметра.

В случае, когда значения параметров Чувст. КТ, Чувст. РВ/СТ и Громкость не

отображаются на экране – кнопки  $\boxed{\bullet}$  и  $\boxed{\bullet}$  выполняют функции включения/выключения режимов Турбо и S-алгоритм соответственно (см. далее).

# <span id="page-9-0"></span>**БАЛАНСИРОВКА ПО ГРУНТУ**

Балансировка грунта наиважнейший момент для эффективной работы металлодетектора. Мы рекомендуем выполнять ее каждый раз при включении прибора и при смене условий поиска (изменение минерализации, температуры, влажности). Кроме того, в течение первого часа работы по мере прогрева датчика мы рекомендуем по чаще контролировать правильность балансировки.

Балансировка по грунту необходима для уменьшения влияния фазовой составляющей минерализации грунта во время поиска. Помните, что без правильно проведенной балансировки металлодетектор не сможет обеспечить должную дальность обнаружения объектов поиска и корректную идентификацию типов объектов.

Перед началом балансировки очень важно определить участок грунта, свободный от металломусора (гвозди, пробки и т.д.).

#### (баланс

Нажатие кнопки **(грунта)** переводит прибор в режим автоматической балансировки грунта.

Медленно и плавно покачивая датчик по вертикали над грунтом (в диапазоне примерно от 30 см до 5 см), дождитесь, когда прибор просигнализирует короткой мелодией об успешном выполнении балансировки. *Убедитесь, что* 

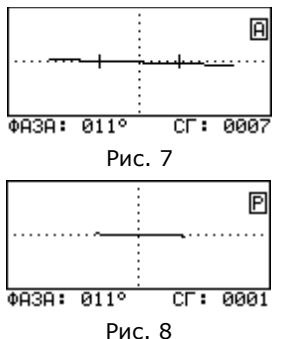

*годограмма сигнала от грунта располагается на экране строго горизонтально. В противном случае повторите балансировку еще раз.*

Если под датчиком прибора находится небольшой металлический объект, то по окончании короткой мелодии, прибор выдаст последовательность из<br>двух и коротких итонов. Сообщающей о наличии двух коротких тонов, сообщающей о наличии металлического объекта и о том, что балансировку необходимо провести в другом месте. Если фазовое влияние объекта слишком велико, то прибор «сообщит» только двумя короткими тонами о том, что он не может сбалансироваться.

БАЛАНС

При завершении балансировки, в нижней строке экрана слева появится цифровой эквивалент уровня баланса (фаза), а справа цифровой эквивалент уровня сигнала от грунта (Рис. 7). Эти значения носят служебный характер.

Значения Фазы зависят от проводимости грунта, температуры и ряда других факторов. Уровень сигнала от грунта определяется его магнитными свойствами, динамикой перемещения и диапазоном вертикального маха.

При необходимости, нажав кнопку **Статика**, Вы можете перейти в режим ручной балансировки. При этом в правом верхнем углу экрана появится знак **«Р»**, соответствующий ручному режиму (Рис. 8).

В этом режиме Вы можете вручную откорректировать фазовую

ВВОД

составляющую грунта с помощью кнопок  $\boxed{\bullet}$  и  $\boxed{\bullet}$ , добившись того, что годограмма от грунта укладывалась в горизонтальную линию.

После завершения процедуры балансировки нажмите кнопку (грунта) для возврата в рабочий режим.

Просканируйте в режиме РВ-КТ датчиком чистый участок грунта и убедитесь в отсутствии ложных звуковых срабатываний прибора. В противном случае, попробуйте повторить балансировку еще раз в другом месте.

В том случае, если Вам не удается определить чистый участок грунта для проведения балансировки, рекомендуем создать некий имитатор. Для этой цели выкапывается фрагмент грунта (1-1,5 кг) из которого, по необходимости, удаляются все металлосодержащие объекты. Для удобства использования очищенный грунт можно сложить в полиэтиленовый пакет. Далее, включив программу балансировки и положив прибор на землю, плавно подносите имитатор к датчику до тех пор, пока прибор не проиграет мелодию, сообщающую о том, что балансировка выполнена.

В случае, если сигнал от грунта настолько мал (кварцевый песок, снег), что программа балансировки не может запуститься, можно порекомендовать настраивать прибор по имитатору, каковым, например, может служить фрагмент красного кирпича весом около 100 г. Это достаточно распространенный и сильно минерализованный материал.

В редких случаях, например, после смены датчика или попыток сбалансироваться на металлических объектах, может возникнуть ситуация, когда невозможно провести автоматическую балансировку по грунту.

Это происходит из-за того, что текущее значение фазы вектора грунта выходит из зоны захвата системы автоподстройки баланса (например при значительном изменении температуры окружающей среды).

Решить проблему можно проведя балансировку в ручном режиме. Для этого

ВВОД

в режиме автоматической балансировки нажмите кнопку статика для перехода в

ручной режим и с помощью кнопок  $\boxed{\mathbf{I}}$  и  $\boxed{\mathbf{S}}$  добейтесь того, что бы вектор грунта при поднесении к земле на экране дисплея перемещался слева направо в строго горизонтальном направлении. После этого автоматическая балансировка будет работать как обычно. Также можно воспользоваться режимом системной балансировки (см. раздел «Замена датчика»).

#### <span id="page-10-0"></span>**ДИСКРИМИНАЦИОННЫЙ РЕЖИМ ПОИСКА И ЕГО НАСТРОЙКА**

Дискриминация - способность прибора реагировать на одни типы объектов и игнорировать другие. К примеру, Вы можете настроить прибор таким образом, что он будет реагировать только на объекты из цветных металлов и игнорировать при этом все остальное. В некоторых случаях это позволяет повысить комфортность поиска. Однако следует помнить, что в режиме дискриминации возрастает и риск пропуска полезных объектов. В любом случае выбор остается за Вами.

Диапазон дискриминации задается положением и шириной сектора поиска. Металлодетектор будет реагировать только на те объекты, годографы которых попадают между левой и правой границами сектора. Например, для поиска объектов из цветных металлов сектор поиска может выглядеть

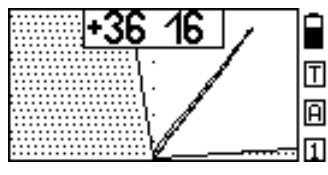

как на рис. 9.

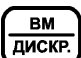

Кнопка **диске.** позволяет Вам оперативно переключаться из режима поиска всех металлов в режим дискриминации и обратно.

Наличие сектора на экране дисплея свидетельствует о том, что Вы находитесь в дискриминационном режиме. При этом звуковая индикация будет срабатывать только на те объекты, годографы которых попадают в не заштрихованную область.

Для настройки дискриминации нажмите кнопку  $\left(\frac{\mathbf{a}}{2}\right)$ . Теперь путем последовательной установки положения левой и правой границ сектора поиска Вы можете задать желаемую область дискриминации.

В верхней части экрана, слева и справа высвечиваются текущие значения границ сектора поиска в градусах наклона относительно вертикальной оси экрана.

▲┛

При этом, значение изменяемой в данный момент границы подсвечивается прямоугольной рамкой (рис. 10).

Для изменения положения границы сектора

поиска воспользуйтесь кнопками  $\boxed{\mathbf{T}}$  и  $\boxed{\mathbf{S}}$ Для перехода к настройке другой границы сектора

**BBOD** 

HACTP.

⊟าด

Рис. 10

нажмите кнопку статика

Как уже отмечалось, в режиме дискриминации из-за влияния грунта возрастает риск пропуска объектов, поэтому ширина сектора поиска не должна быть очень узкой. Мы не рекомендуем устанавливать ее уже **20-25** градусов.

HACTP.

E  $+86$ 

 $\overline{\mathsf{T}}$ 

冋

Для выхода из режима настройки дискриминации нажмите кнопку Цискр.

#### <span id="page-11-0"></span>**РЕЖИМ ПОИСКА «ВСЕ МЕТАЛЛЫ»**

Режим поиска «все металлы» в отличие от дискриминационного режима позволяет обнаруживать любые металлические объекты как из цветных, так и из черных металлов.

В каком из режимов вести поиск – это личное предпочтение каждого пользователя.

Однако, следует заметить, что работа в дискриминационном режиме может приводить к пропускам слабых сигналов от «полезных» объектов из-за сноса сигналов вектором грунта, когда они могут выйти за пределы установленного сектора поиска. При этом не будет возможности провести дополнительные уточняющие исследования сигналов.

К недостаткам режима «все металлы» можно отнести затрудненность работы на замусоренных территориях из-за сильной перегруженности звуковой индикации.

Поскольку сектор в режиме «все металлы» полностью открыт, в него могут попадать и сигналы от так называемых «горячих камней» и прибор будет выдавать высокотональные сигналы как от «цветных» объектов. Это сделано для отыскания камней метеоритного происхождения. Идентифицировать «горячие камни» можно по высоким рейтингам VDI (от +86).

Исключить срабатывание прибора на подобные объекты можно введя так называемый модернизированный режим «все металлы» установив границы сектора дискриминатора от -86 до +86, либо воспользоваться алгоритмом подавления «горячих камней» (см. стр. 15).

## <span id="page-12-0"></span>**ДИНАМИЧЕСКИЙ И СТАТИЧЕСКИЙ РЕЖИМЫ РАБОТЫ**

Динамический режим является основным режимом работы металлодетектора. Он характеризуется тем, что электроника прибора постоянно подстраивается под сравнительно медленные изменения состояния грунта. Поэтому, в этом режиме прибор реагирует на искомые объекты только в момент перемещения датчика. Если датчик зафиксировать над объектом, то через некоторое время звуковой сигнал исчезнет. Это основной режим, в который Ваш детектор входит при каждом включении.

Статический режим используется как дополнительный и служит в основном для уточнения местоположения найденного объекта. В отличие от динамического

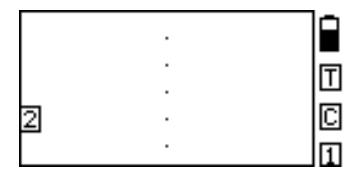

Рис. 11

режима в нем нет постоянной подстройки и поэтому он не предназначен для длительного поиска.

Для переключения прибора из основного поискового режима в статический нажмите кнопку (ввод

**CTATWKA** . При этом в правой стороне экрана появляется знак **«С**», а слева значение параметра усиления для

**статического** режима с возможностью его изменения при помощи кнопок

ы и  $\begin{bmatrix} S \end{bmatrix}$  (рис. 11). Значение усиления статического режима подбирается экспериментально, в зависимости от конкретных условий. На выбор этого параметра будут влиять рельеф грунта, замусоренность территории, изменение температуры и т.д. Рекомендуем начать со значений 6- 7.

Как уже упоминалось, данный режим служит для определения точного местоположения предмета. Дадим некоторые методические советы по правильному использованию этого режима.

Обнаружив в динамическом (основном) режиме поиска металлический предмет и приняв решение его выкопать, определите его точное местоположение. С этой целью отведите датчик прибора от зоны

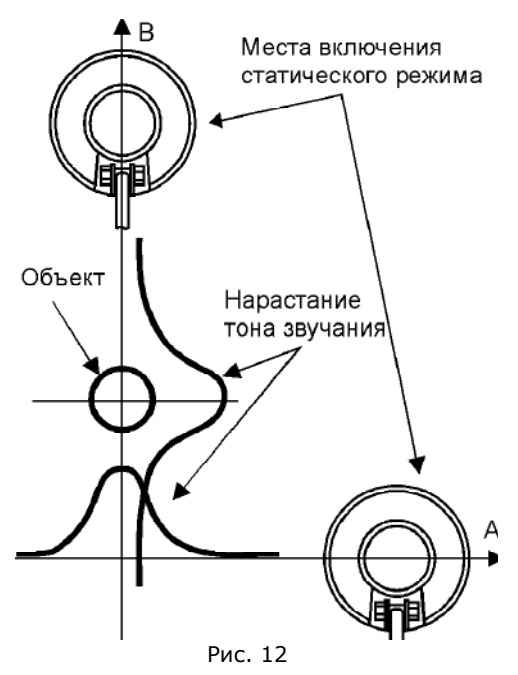

чувствительности к найденному предмету влево или вправо (линия А, см. рис.12). После чего включите статический режим.

*Максимально точно выдерживая расстояние между грунтом и датчиком*, просканируйте этот объект в обратном направлении. Зафиксируйте на линии А место (координату) где тон звука был наиболее высоким.

Затем отнесите датчик от зоны чувствительности перпендикулярно начальному направлению (А) сканирования (например, вперед) по линии В.

ООО «фирма «АКА», +7(495)621-0481, [http://aka](http://aka.2000.ru/).2000.ru aka\_md@mail.ru 13

При этом отвод датчика в этом направлении должен проходить через первоначально зафиксированную координату. Снова включите статический режим. Просканируйте объект по линии В *максимально точно выдерживая расстояние между грунтом и датчиком*. Зафиксированная координата максимального по частоте тона звучания на линии В и будет определять точное местоположение объекта.

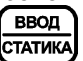

Для возврата в динамический режим еще раз нажмите кнопку .

#### <span id="page-13-0"></span>**РЕЖИМ «ТУРБО»**

В режиме «Турбо» датчик прибора работает на форсированном токе возбуждения. Данный режим позволяет повысить чувствительность прибора и улучшить защищенность работы прибора от внешних электромагнитных помех.<br>В режиме «Турбо» значительно возрастает

*Внимание! В режиме «Турбо» значительно возрастает ток потребления прибора, что соответственно сокращает время его непрерывной работы от источника питания.*

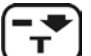

Переключиться в Режим ТУРБО и обратно можно с помощью кнопки , находясь в поисковом режиме. При этом необходимо убедиться, что значения<br>параметров ичест. КТ. Чувст. РВ/СТ и Громкость на экране дисплея не Чувст. КТ, Чувст. РВ/СТ и Громкость на экране дисплея не отображаются.

#### <span id="page-13-1"></span>**РЕЖИМ S-АЛГОРИТМА**

Из поисковой практики известно, что большинство металлодетекторов реагируют на плоские железные объекты как на цветные. В значительной степени решить проблему правильной идентификации таких объектов помогает специально разработанный нами S-алгоритм.

Наиболее эффективно применение этого алгоритма для идентификации плоских железных объектов небольшой площади (до 15 см<sup>2</sup>), например пивные пробки, проржавевшие куски кровли, и т.д., с рейтингом сигнала больше 10.

При обнаружении прибором объекта с «сомнительным» цветным сигналом (высокого тона) и рейтингом больше 10 можно произвести проверку правильности идентификации обнаруженного объекта при помощи S-алгоритма.

Нет необходимости использовать этот алгоритм при однозначных звуковых сигналах низкого тона, т.е. когда объект и так очевидно железный. Не забывайте контролировать уровень сигнала.

Следует уточнить, что этот режим применяется не для поиска, а только для уточнения типа металла при цветном отклике прибора от объекта и принимается решение о необходимости выкапывания.

На форму годографов от цветных целей S-алгоритм влияния практически не оказывает.

Следует также отметить, что с увеличением площади поверхности железных объектов эффективность применения S-алгоритма падает.

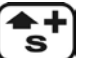

Для переключения в этот режим воспользуйтесь кнопкой  $\Box$  при этом значения параметров Чувст. КТ, Чувст. РВ/СТ и Громкость не должны отображаться на экране дисплея.

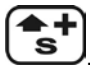

Для возврата в основной поисковый режим еще раз нажмите кнопку .

# <span id="page-14-0"></span>**МЕНЮ ДОПОЛНИТЕЛЬНЫХ ПАРАМЕТРОВ**

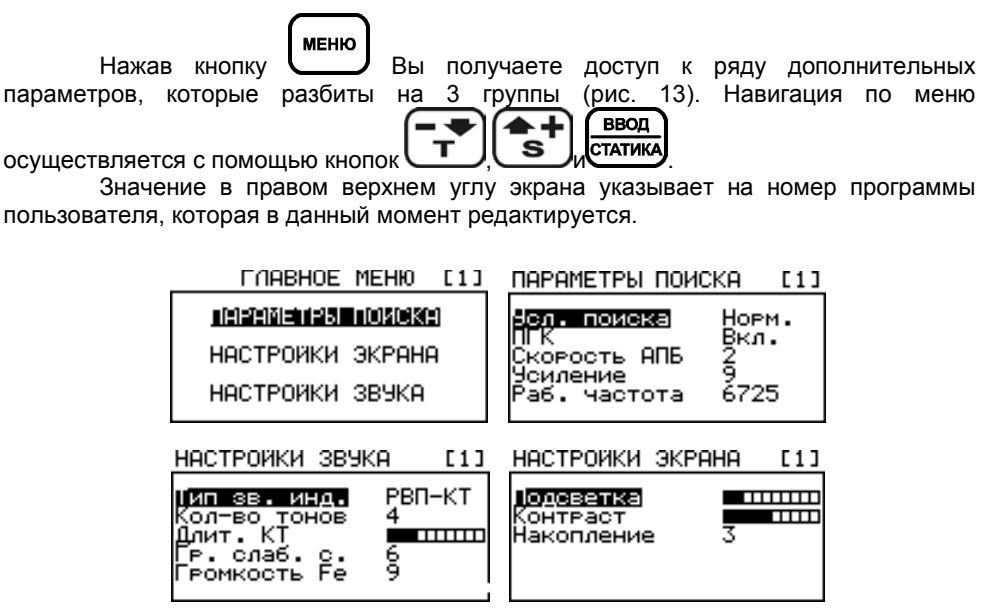

Рис. 13

#### ПАРАМЕТРЫ ПОИСКА

*Усл. Поиска. [Норм.(Нормальные), М.Мусор(Металломусор)]* Опция предназначена для оптимизации работы прибора в нормальных условиях и условиях замусоренности территории поиска. Замусоренной считается территория на которой расстояние между небольшими металлическими объектами (гвозди) представляющими из себя металломусор составляет 1-2 диаметра датчика.

Для работы на таких территориях используйте режим «М.Мусор». В остальных случаях рекомендуем использовать режим «Норм.».

Режим «М.Мусор» характеризуется более быстрым алгоритмом обработки сигналов, хотя и несколько проигрывает в чувствительности.

*ПГК (Подавление «горячих камней») [Вкл./Выкл.].* Данная опция включает алгоритм подавления звуковой реакции канала идентификации (КТ) на «горячие камни»(ГК) (камни с повышенным содержанием феррооксидов). Из-за физических особенностей взаимодействия ВТП с ГК, реакцию на них часто путают с реакцией на крупные медные или серебряные монеты. Алгоритм позволяет различить эти два типа реакции и не «озвучивать» ГК. Опция программно отключаемая. Факт включения ПГК отражается на экране в виде надписи **«ГК»** в правом верхнем углу под индикатором разряда батарей. Реакция канала обнаружения (РВ) на ГК остается.

#### *Внимание! Алгоритм автоматически отключается при переходе в программу М.Мусор.*

*Скорость АПБ [Выкл./1/2].* Этот параметр позволяет установить скорость автоподстройки баланса по грунту (не путайте с балансировкой по грунту). АПБ позволяет прибору автоматически подстраиваться под медленные изменения температуры и минерализации грунта. Следует заметить, что эта автоподстройка ни в коем случае не заменяет процедуру балансировки по грунту, а лишь корректирует баланс грунта в небольших пределах во время поиска. В некоторых случаях (большое количество металломусора, скопление «горячих» камней) АПБ может работать не корректно. В этих условиях АПБ лучше отключить.

#### *Внимание! Если прибор длительно время не использовался, то для корректной работы АПБ необходимо провести баланс по грунту.*

*Усиление.[1..9]* Этот параметр предназначен для установки чувствительности прибора по каналу реального времени и идентификационному каналу одновременно. В большинстве случаев выбирайте максимальное значение (9). Меньшие значения параметра могут пригодиться, например, для поиска больших не глубоких объектов на сильно замусоренных участках.

*Раб. Частота [-5..Центральная частота работы прибора..+5].* Этот параметр регулирует сдвиг рабочей частоты предназначен для уменьшения эффекта взаимного влияния приборов работающих в непосредственной близости друг от друга. Регулируя этот параметр на обоих приборах можно добиться минимального влияния их друг на друга и повысить комфортность совместной работы на близких расстояниях без значительных потерь в чувствительности и качестве идентификации.

Для более эффективного подавления взаимного влияния двух рядом работающих приборов можно порекомендовать разносить их рабочие частоты.

Всегда помните, что рядом работающие приборы могут значительно снижать глубину поиска.

всего выбирать уровень расстройки рабочих частот экспериментально, фиксируя при этом расстояние между датчиками приборов и проверяя воздушную чувствительность последних.

Помните, что датчики приборов должны располагаться в одной плоскости, что соответствует их реальному взаиморасположения в процессе поиска.

*Внимание! После завершения регулировки частот приборов не забудьте провести балансировку по грунту.*

### НАСТРОЙКА ЭКРАНА

*Подсветка.* Параметр позволяет изменять яркость свечения экрана. Крайнее левое положение индикатора подсветки соответствует полному выключению подсветки. Следует помнить, что слишком большой уровень подсветки уменьшает время работы прибора от одного комплекта батарей.

*Контраст***.** Параметр устанавливает желаемый уровень контрастности дисплея.

*Накопление [1..4]***.** Параметр позволяет сохранять на экране дисплея от 1 до 4 годографических картинок одновременно. Вывод на экран нескольких годографов может быть полезен, например, при анализе семейства откликов от одного и того же объекта при сканировании в разных направлениях, а также для оценки комбинации целей.

### НАСТРОЙКА ЗВУКА

*Тип. Зв. Инд. [РВ/РВ-М/РВ-КТ/РВП-КТ]* В приборе реализованы четыре типа звуковой индикации:

*РВ [Реальное время].* В данном типе индикации звук выдается синхронно с проносом датчика над объектом. При этом, при приближении датчика к объекту громкость звука нарастает, а при удалении убывает. Этот тип индикации позволяет реализовать максимальную глубину обнаружения без звуковой идентификации типа объекта (все сигналы одного тона). Режим РВ используется, когда необходимо предельно глубоко " зацепить" цель, например для поиска по военной тематике.

*РВ-М [Реальное время - Мультичастотный].* Этот режим отличается от режима РВ наличием многочастотной идентификации типов объектов. Количество тонов идентификации задается параметром Кол-во тонов и может быть от 2-х до 4-х. Режим может быть рекомендован для работы на сильно замусоренных местах.

*РВ-КТ [Реальное время - Короткий тон].* Данный тип индикации является основным. Звуковая индикация наличия объекта в нем происходит в 2 этапа. Сначала появляется звук реального времени (РВ) среднего тона, а затем, после идентификации типа объекта сменяется звуком короткого тона соответствующей частоты. Длительность этого тона можно изменять с помощью параметра Длит. КТ.

*РВП-КТ [Реальное время до порога - Короткий тон].* Наряду с РВ-КТ так же является основным типом звуковой индикации. От РВ-КТ отличается меньшей загруженностью звуками.

**ЗАМЕЧАНИЕ!** *В дискриминационном режиме используется только один тип звуковой индикации – РВП-КТ.*

*Кол-во Тонов [2, 3, 4, 5].* Параметр устанавливает количество частот звуковой индикации.

*Длит. КТ.* Параметр устанавливает уровень длительности звучания тональных посылок в режимах звуковой индикации РВ-КТ и РВП-КТ. Крайнее левое положение индикатора соответствует самому короткому по длительности тону.

*Гр. слаб. с.(Громкость слабых сигналов) [1..9].* Регулировка данного параметра позволяет изменять громкость КТ слабых сигналов от мелких или глубоко лежащих целей. Малые значения этого параметра позволяют контролировать уровень сигнала по громкости звучания в более широком диапазоне изменения последних. Однако, сигналы от малых или предельно глубоких объектов могут быть слишком тихими. Поэтому, значение данного параметра подбирается экспериментально, под индивидуальные предпочтения пользователя.

*Громкость Fe [1..9].* Параметр регулирует громкость озвучивания объектов из железа в канале идентификации (КТ). Иногда, с целью повышения комфортности поиска, бывает полезным приглушить индикацию объектов из железа. Значение параметра также выбирается исходя из личных предпочтений пользователя. Значение Громкость Fe – 9 выравнивает уровни громкости сигналов от железа и «цветных» объектов.

В случае нахождения под датчиком крупных объектов перегружающих электронную схему, прибор будет выдавать звуковую и визуальную сигнализацию перегрузки.

#### <span id="page-16-0"></span>**ПРОГРАММЫ ПОЛЬЗОВАТЕЛЯ**

В приборе предусмотрена возможность редактирования и сохранения 4-х независимых программ поиска. В каждой программе пользователь может по своему усмотрению установить значение любого из имеющихся параметров.

Программы последовательно переключаются кнопкой  $\overline{\mathbf{C}}$  при этом в правом нижнем углу экрана отображается номер текущей программы.

Заводские установки значений параметров для всех 4-х программ представлены в таблице 1:

N<sub>2</sub>

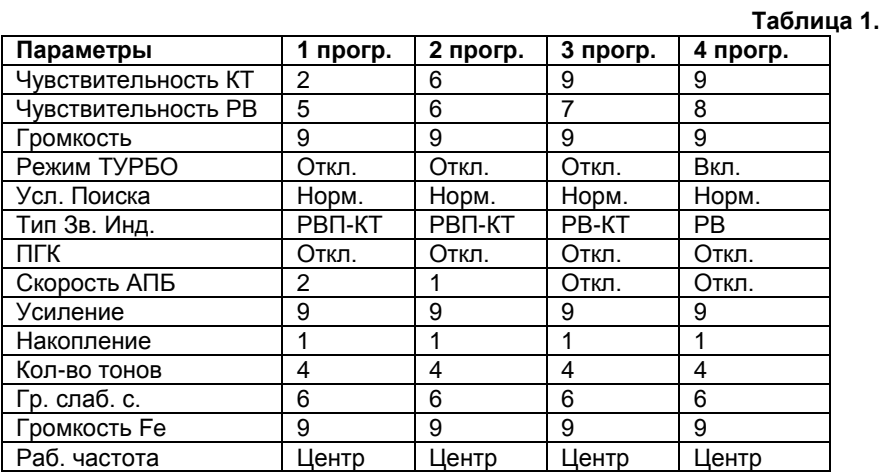

Параметры: *Подсветка, Контраст* и *Длит. КТ* непосредственно на поисковые возможности прибора не влияют и могут быть выбраны исходя из предпочтений конкретного пользователя.

Однако, следует обратить внимание на 2 момента:

- без крайней необходимости не устанавливайте высокие значения параметра Подсветка экрана, ибо это может привести к уменьшению времени работы прибора от одного комплекта батарей.
- не рекомендуется устанавливать слишком высокий уровень параметра Длит. КТ при работе на замусоренных участках, для более четкого разделения близкорасположенных объектов.

Заводские значения всех параметров хранятся в памяти прибора и пользователь может в любой момент вернуться к ним, для чего необходимо включить

**MEHIO** прибор одновременно удерживая нажатой кнопку и удерживать ее нажатой до окончания проигрывания мелодии.

Программа 1 предназначена для легкого и комфортного поиска неглубоко залегающих объектов.

Программы 2 и 3 являются основными программами поиска, при этом 3 программа несколько более чувствительна по сравнению со 2-ой, хотя и менее комфортна для поиска на грунтах со сложным рельефом.

Программа 4 - для случаев, когда требуется поиск на чуть больших глубинах, однако, стоит помнить, что при этом снижается комфортность поиска, ухудшаются идентификационные свойства прибора, а также время работы от одного комплекта батарей сокращается в 2-3 раза.

Помните, что заводские установки не являются догмой, а предлагаются только как стартовая информация для начала поиска. Дальнейшее в значительной степени зависит от Вас. Экспериментируйте и, мы надеемся, что в скором времени Вы составите свои более эффективные и комфортные программы.

В связи с постоянным совершенствованием прибора и накоплением полезного опыта фирма оставляет за собой право без уведомления изменять значения заводских параметров.

Весьма полезным на практике может оказаться использование

закольцованного последовательного переключения программ поиска для получения оперативного доступа к изменению любого параметра находящегося в меню прибора. Например, изменение подсветки. Для этого составляются пары идентичных программ поиска (1 и 3, 2 и 4) единственное различие в которых – значение подсветки (для одной пары программ – включена, для другой – выключена). Далее, при необходимости изменить текущее состояние подсветки, уже не нужно каждый раз заходить в меню и искать нужный пункт. Можно просто переключать программы поиска.

#### <span id="page-18-0"></span>*1B***ГОДОГРАФ КАК СРЕДСТВО ИДЕНТИФИКАЦИИ**

Выше уже упоминалось, что информация о найденных объектах отображается на экране дисплея в виде годографических картинок. Так что же такое годограф и для чего он нужен? Сигнал принимаемый прибором характеризуется не только амплитудой, но и фазой, т.е. является векторной величиной. Величины амплитуды и фазы зависят от электрофизических параметров объектов, таких как электропроводность, магнитная

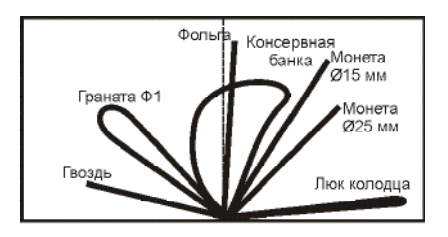

Рис. 14

проницаемость, глубина залегания, геометрия и т.д. Точно описать характер принимаемого от объекта сигнала весьма сложно, учитывая многообразие влияющих факторов. Однако, отметить некоторые общие закономерности можно.

Выше мы упомянули о том, что сигнал датчика это векторная величина, характеризующаяся амплитудой и фазой. Если подносить какой-либо металлический предмет к датчику, то очевидно, что величина этого вектора будет меняться. При этом конец вектора будет описывать на координатной плоскости некоторые фигуры (лучи, петли и т.д.). Такие фигуры принято называть **годографами**. Последние наиболее полно описывают сложный характер взаимодействия датчика с металлическими объектами.

При анализе годографов следует запомнить несколько общих правил:

• годографы небольших и средних ферромагнитных объектов располагаются в левом квадранте (т.е. имеют отрицательный относительно вертикальной оси угол наклона);

• годографы объектов из цветных металлов и больших ферромагнитных объектов лежат в правом квадранте (положительный угол наклона);

• чем больше площадь отражающей поверхности объекта и чем выше его электропроводность, тем больше наклон годографа вправо;

• годографы средних и больших ферромагнитных объектов, как правило,

имеют форму в виде петли;

• годографы объектов из цветных металлов в основном прямые;

• в правильно сбалансированном по грунту приборе вектор грунта располагается вдоль горизонтальной оси.

Примеры годографов некоторых объектов приведены на рис. 14.

Таким образом, анализируя форму и положение годографа на координатной плоскости можно с определенной степенью вероятности идентифицировать тип объекта.

Следует учесть, что приведенные примеры годографов являются

<span id="page-19-0"></span>идеализированными и не учитывают влияния минерализации грунта.

#### **ЗАМЕНА ДАТЧИКА**

Закрепите датчик на пластмассовом штоке при помощи узла крепления. Равномерно обмотайте кабель вокруг штанги. Подключите разъем кабеля датчика к соответствующему разъему на электронном блоке.

Убедившись в отсутствии вблизи датчика металлических предметов нажмите  $\leftarrow$ 

кнопку **S**, включите прибор и удерживайте кнопку нажатой, пока прибор не проиграет мелодию и на экране кратковременно появится значение рабочей частоты датчика, после чего детектор автоматически переходит в подпрограмму «системной балансировки» (рис. 15). Точность установки рабочей частоты ±20 Гц.

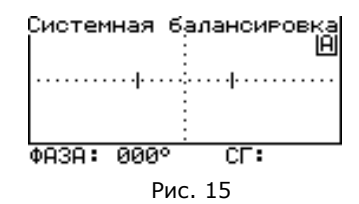

Находясь в этом режиме, на свободном от металломусора участке грунта, проведите системную балансировку (допускается использование имитаторов грунта (ферритовый стержень, красный кирпич, и т.д.).

*Внимание! К выбору участка для проведения системной балансировки подходите особенно тщательно. Здесь очень важно отсутствие в зоне чувствительности датчика металлических объектов.*

Процедура системной балансировки аналогична проведению баланса грунта (см. раздел «Балансировка по грунту»).

Суть системной балансировки заключается в том, что она позволяет выставить нулевое значение угла фазы вектора грунта, независимо от технологического разброса этого параметра у ВТП и температуры окружающей среды. В дальнейшем будет проще отслеживать все возможные изменения баланса грунта включая температурные.

Операцию системной балансировки можно порекомендовать проводить периодически, например перед началом проведения масштабных поисковых работ.

*Внимание! После замены датчика обязательно проведите балансировку по грунту.*

#### <span id="page-19-1"></span>**МЕТОДИКИ ПОИСКА И ИДЕНТИФИКАЦИИ ОБЪЕКТОВ**

При сканировании грунта плавно перемещайте датчик над поверхностью, выдерживая постоянное расстояние 2-3 см. Этот зазор является оптимальным с точки зрения подавления влияния минерализации грунта, а следовательно, оптимальным для правильной идентификации типа металла объекта. Избегайте касания датчиком грунта. Очень важно, чтобы расстояние между датчиком и поверхностью грунта оставалось постоянным (см. рис. 16).

Имейте в виду, что качество выполнения этой операции непосредственно влияет на правильность идентификации искомых объектов. Также старайтесь не делать резких перемещений датчика по горизонтали. Оптимальная скорость сканирования 40-50 см/с. Каждый следующий проход датчика должен перекрывать предыдущий.

Дополнительное сканирование с целью более точного определения типа объекта производите над центром объекта, т.е. по линии максимального сигнала, по возможности точно выдерживая зазор между датчиком и грунтом. С той же целью обнаруженный объект необходимо сканировать в направлении с наименьшим

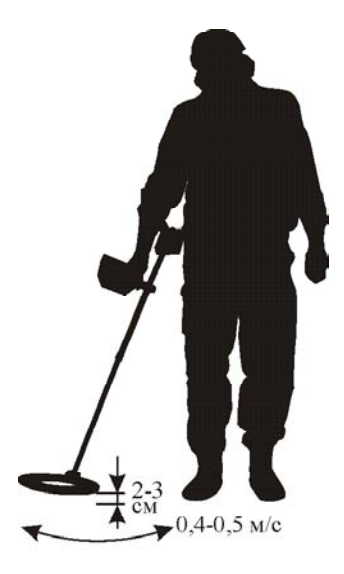

Рис. 16

изменением рельефа грунта. В этом случае влияние грунта будет минимальным.

Звуковая реакция прибора при<br>ействии датчика с металлическими взаимодействии объектами может сопровождаться как одиночными тоновыми посылками, так и чередой таких посылок. На что здесь следует обратить внимание.

Если детектор откликается однотональным коротким сигналом высокого тона и уровень сигнала достаточно стабилен ,то с хорошей степенью вероятности под датчиком находится небольшой объект из цветного металла на глубине более 5 см.

Если следует череда (как правило, 3-х) высокотональных посылок то это может означать, что аналогичный объект находится в ближней зоне<br>лействия латчика (менее 5 см). При этом (менее 5 см). При этом отображаемый на дисплее уровень сигнала достаточно высок (более 50).

Последовательность из двух низкотональных коротких звуков означает, что в зоне чувствительности датчика находится протяженный<br>ферромагнитный объект (например гвозль) ферромагнитный объект (например, гвоздь)

расположенный вдоль направления сканирования. Если такой объект будет расположен поперек направления сканирования или перпендикулярно плоскости датчика, то прибор выдаст одиночный низкочастотный короткий тон.

Необходимо отметить, что DD-датчик характеризуется достаточно сложной картиной взаимодействия с металлическими объектами в ближней зоне (уровни сигналов больше 80). Поэтому старайтесь при определении типа объектов выбирать такой зазор сканирования, при котором уровни сигналов составляли бы от 30 до 60 для режима турбо и от 15 до 30 для нормального режима поиска.

*Другими словами, если условия позволяют, старайтесь идентифицировать объекты вне ближней зоны.*

Одной из проблем при поиске являются так называемые *«горячие камни»*, VDI которых больше +84. Для того, чтобы лучше различать «горячие камни» и относительно большие плоские цветные объекты (например пять копеек Екатерины II) VDI которых лежит в диапазоне +78…+86, в приборе используется специальный высокотональный сигнал, отличающийся от обычного тона сигнала на объект из цветного металла. При желании, сигнал на «горячие камни» можно исключить с помощью настройки дискриминатора, выставив значение правой границы +86. Однако, наиболее эффективным средством подавления звуковой реакции на горячие камни является не дискриминационный алгоритм ПГК (подавление «горячих камней»). При *дискриминационном* исключении звуковой реакции на «горячи камни», из-за влияния грунта, есть риск пропуска вышеозначенных полезных объектов, векторы влияния которых близки к векторам от «горячих камней». Этот недостаток как раз и исключается при помощи алгоритма ПГК

Как известно, особую проблему для индукционных металлоискателей представляет идентификация плоских ферромагнитных объектов, таких как стальные пробки, крышки, консервные банки и т.п., то есть предметов со сравнительно большим эквивалентным диаметром контура вихревых токов. Здесь в значительной степени Вам поможет наша фирменная разработка - годографическая индикация (см. рис. 19).

При взаимодействии датчика с такими объектами (при условии, что уровень сигнала выше 20) годографы последних, как правило, носят петлевидный характер и «разбрасываются» по экрану в зависимости от направления сканирования. На рис. 17 приведены годографы сигналов при взаимодействии датчика прибора с железной бутылочной пробкой.

Для приведенного случая признаком того, что объект ферромагнитный является петлевидный характер годографов и их разброс в зависимости от направления сканирования.

Обычный режим работы

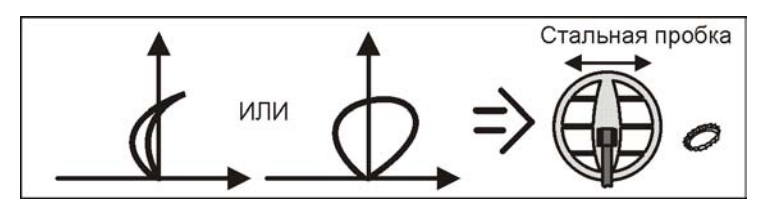

Рис. 17.

Для решения проблемы с идентификацией железных пробок можно воспользоваться уточняющим S-алгоритмом, который существенно упрощает процесс идентификации небольших (до 40-50 мм) плоских железных объектов.

Если Вы получили сомнительный цветной отклик от объекта, проверьте с помощью S-алгоритма, не пробка ли это. Не забывайте контролировать рейтинг сигналов. Этот алгоритм эффективно работает только при рейтингах больше 10.

Оценки типов объектов при его использовании более формализованы и не требуют у пользователя большого опыта. Основную работу по идентификации на себя берет процессор.

Примеры годографов для той же пробки, но в режиме с S-алгоритмом приведены на рис. 18.

Режим работы с S-алгоритмом

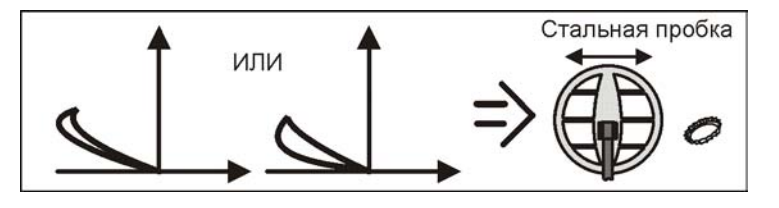

Рис. 18

Как видно из Рис.19, при работе в S-алгоритме, вид годографа от объектов из цветного металла практически не изменяется.

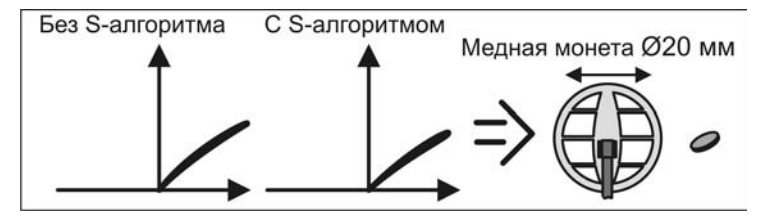

Рис. 19

Примеры годографов для некоторых объектов приведены на рис. 20-25.

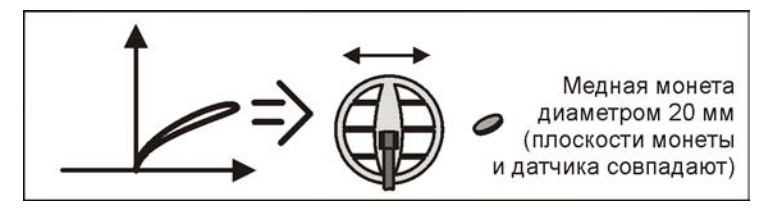

Рис. 20

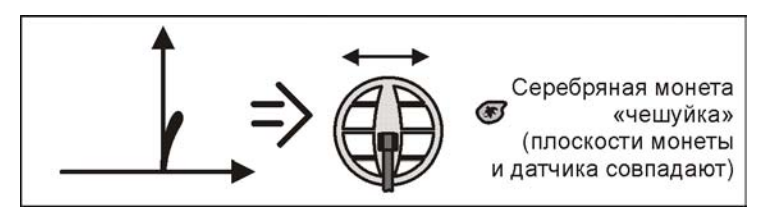

Рис. 21

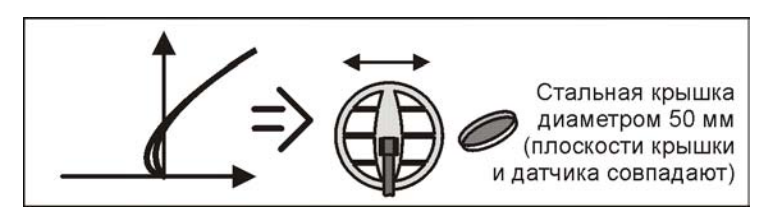

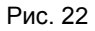

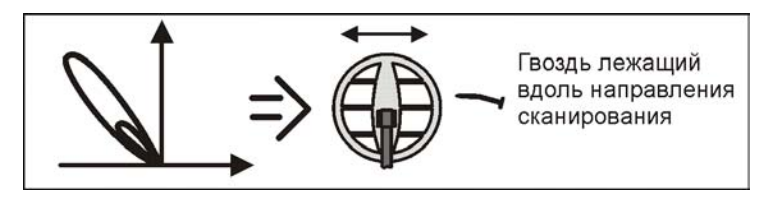

Рис. 23

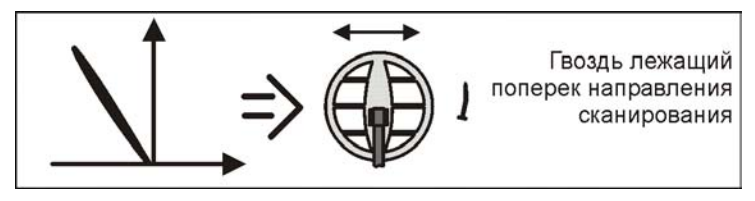

Рис. 24.

В примере на Рис. 25 показан частный случай годографа для 2-х близкорасположенных объектов. Размеры петель годографа будут зависеть от соотношения размеров этих объектов и расстояния между ними.

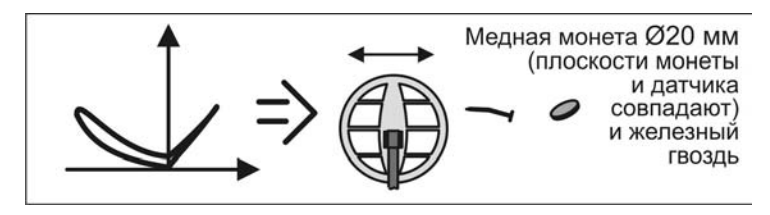

Рис. 25

#### ПОИСК ОБЪЕКТОВ ИЗ ЦВЕТНЫХ МЕТАЛЛОВ С БОЛЬШИМ КОНТУРОМ ВИХРЕВЫХ ТОКОВ.

К такому типу объектов относятся, например, пятикопеечные монеты Екатерины II, и другие крупные плоскостные объекты из цветных металлов диаметром более 40 мм.

В силу особенностей взаимодействия датчика прибора с такого рода целями, обнаружение последних представляет определенные трудности.

Проблемы возникают из-за того, что вектор влияния такой цели имеет очень небольшую угловую разницу с вектором влияния грунта.

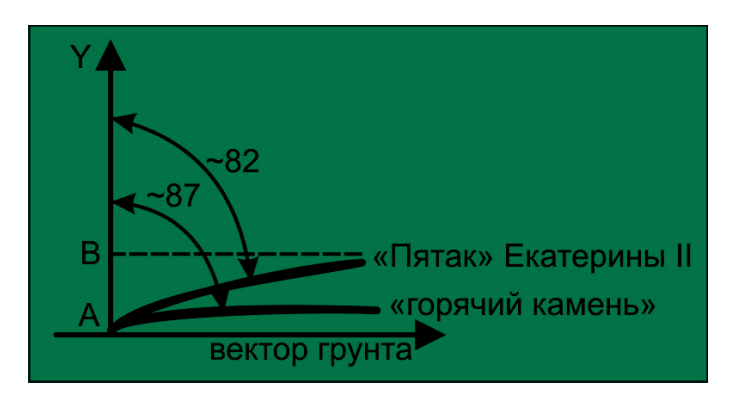

Рис. 26

При этом полезной составляющей вектора цели является проекция AB на вертикальную ось Y. Чем меньше угловая разница между вектором грунта и вектором от монеты, тем меньше проекция полезной составляющей сигнала и тем меньше чувствительность. Немаловажным является и тот факт, что вышеупомянутая угловая разница становится еще меньше при взаимодействии датчика с так называемыми «горячими камнями» (см рис. 26).

В этих случаях незначительные некорректные установки баланса грунта могут приводить к значительной потери чувствительности к большим монетам (например пять копеек Екатерины II), либо к нежелательной (раздражающей) реакции прибора на «горячие камни», если не используется алгоритм ПГК.

Имейте ввиду, что при настройке баланса грунта, например по суглинку, угловая разница между сигналом грунта и сигналом от «Екатерининского» пятака составляет 7-8 градусов. В то же время, угловая разница между сигналом от того же пятака и сигналом от горячего камня составляет всего лишь 4-5 градусов что приводит к затруднениям в идентификации такого рода целей.

В связи с вышеизложенным, можно дать несколько практических рекомендаций.

- 1. Как можно тщательней проводите балансировку по грунту.
- обследования участков сравнительно свободных от металломусора, используйте АПБ.
- 3. При наличии горячих камней, если не используется алгоритм ПГК, особенно тщательно выставляйте правую границу сектора дискриминации, т.к. в противном случае возникает опасность отсечения монеты.
- 4. Попробуйте довернуть фазу вектора грунта на 2-3 градуса против часовой стрелки (конкретное значение доворота подбирается экспериментально в зависимости от типа грунта). Для этого проведите балансировку по грунту в

**BBOIL** 

автоматическом режиме. Затем, нажав кнопку **статика**, войдите в режим ручной балансировки грунта и откорректируйте значение баланса 2-3 раза

нажав кнопку . После чего проверьте качество работы прибора при сканировании чистого участка. Указанный доворот фазы требует более аккуратного сканирования грунта. В случае появления ложных срабатываний канала идентификации (КТ) уменьшайте угол фазового доворота кнопкой

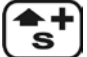

до их исчезновения.

При поиске на мокрой траве (роса, дождь) могут возникать ложные срабатывания прибора по каналу КТ. Этот эффект проявляется в основном при установке высоких значений чувствительности канала идентификации КТ и обусловлен наличием слабой электропроводности у росы и соков растений. В значительной степени (практически полностью) этот эффект устраняется при помещении датчика в защитный пластиковый корпус (полиэтиленовый пакет, штатная защита, и т.д.). В случае поиска на замусоренных территориях достаточно снизить чувствительность канала идентификации КТ.

# <span id="page-25-0"></span>*2B***ГАРАНТИЙНЫЕ ОБЯЗАТЕЛЬСТВА**

Предприятие-изготовитель гарантирует работоспособность металлодетектора при условии соблюдения потребителем условий эксплуатации.

Гарантийный срок эксплуатации 24 месяца со дня продажи.

В течение гарантийного срока обнаруженный производственный дефект бесплатно устраняется изготовителем, при условии отсутствия механических повреждений электронного блока и датчика прибора.

Для осуществления гарантийного ремонта необходимо предъявить настоящую инструкцию по эксплуатации с указанной датой продажи. При отсутствии отметки о продаже, гарантия исчисляется с даты выпуска.

Адрес для предъявления претензий:

#### <span id="page-26-0"></span>**СВИДЕТЕЛЬСТВО О ПРИЕМКЕ**

Металлодетектор **«СИГНУМ SFT» 7272**, № \_\_\_\_\_\_\_\_\_\_\_\_\_\_\_\_\_\_

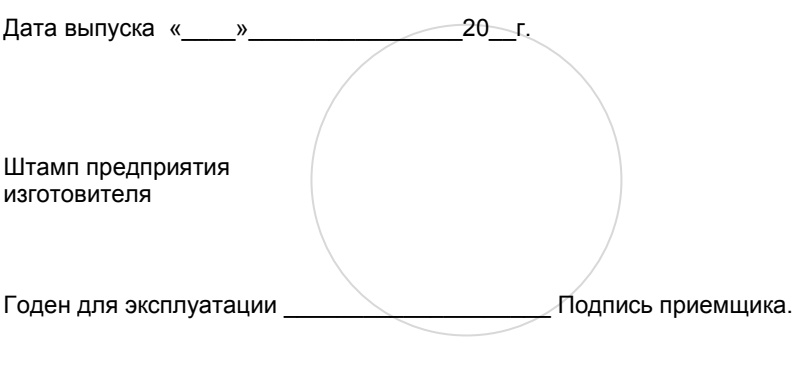

Дата продажи « и » и 20 г.